# Exclusion Screening Requirements

Federal law prohibits payment to a person or entity excluded from federal healthcare programs. To ensure no payment is made to an excluded party, individuals and entities involved in IPA business must be screened regularly against federal databases of excluded parties.

**Who must be screened?** All employees, temporary employees, volunteers, consultants, governing body members, and subcontractors involved in IPA business (such as a third-party biller).

**When and how often?** Screenings are required prior to hire or contracting, and monthly thereafter.

**What if there's a match?** All potential matches must be investigated, and the outcome of the investigation must be documented.

### False match:

**PHYSICIANS** 

DATATrust

- Document that the match is false. This can be  $\bullet$ as simple as a note on the screening results that says "false match."
- Save the source documentation, such as a screenshot, that shows the person or entity name, the date, the source, and the information that proves that the match is false.

## Confirmed match:

- Immediately remove the person or entity from direct or indirect work supporting IPA business
- Notify Physicians DataTrust at [compliance@pdtrust.com,](mailto:compliance@pdtrust.com) or by phone at (562) 860-8771, ext. 114

**What documentation is required?** Screening evidence must show the name of the person or entity being screened, the date, the exclusion database checked, the screening results, and the outcome of having investigated any potential matches.

If your organization uses a third-party vendor to conduct screenings, screening evidence must also show the name of the vendor.

Evidence of screenings and resolving potential matches must be saved for a minimum of ten (10) years.

**Who do I contact with questions?** For assistance with exclusion screenings, please contact Physicians DataTrust at [compliance@pdtrust.com](mailto:compliance@pdtrust.com) or by phone at (562) 860-8771, ext. 114.

# OIG Exclusion Screenings

PHYSICIANS

DATATrust

The first database is the Department of Health and Human Services (DHHS) Office of the Inspector General (OIG) List of Excluded Individuals and Entities (LEIE). This database lists individuals and entities excluded from participation in government healthcare programs.

## **To conduct OIG exclusion screenings:**

- > Navigate to<https://exclusions.oig.hhs.gov/>
- $\triangleright$  Select the search type (Individual, Multiple Individuals, Entity, Multiple Entities)
- $\triangleright$  Enter the individual or entity name and click "Search"
- $\triangleright$  Save a screenshot of the results, or print the results page to PDF
- $\triangleright$  Ensure the name, screening date, database name, and screening results are visible
- $\triangleright$  Save this documentation for a minimum of ten (10) years

#### *No matches found:*

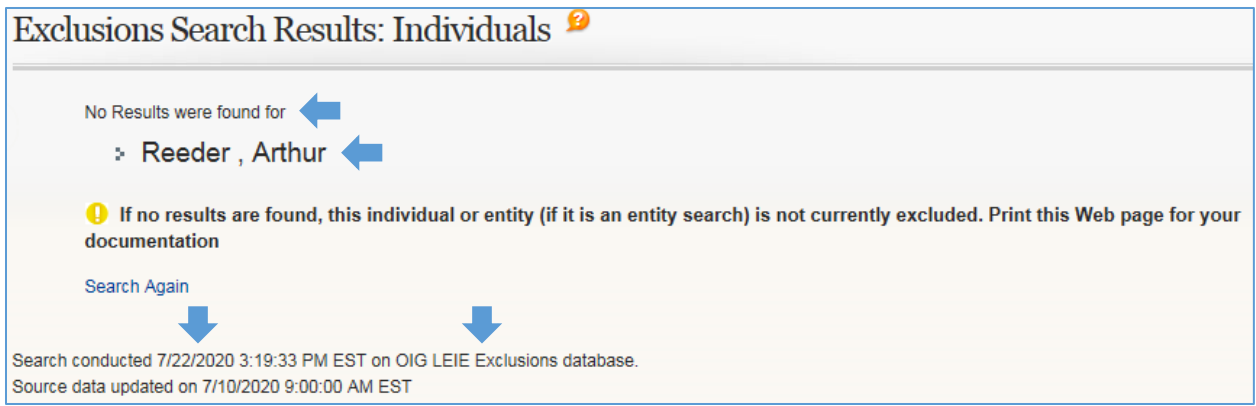

#### *Potential match found:*

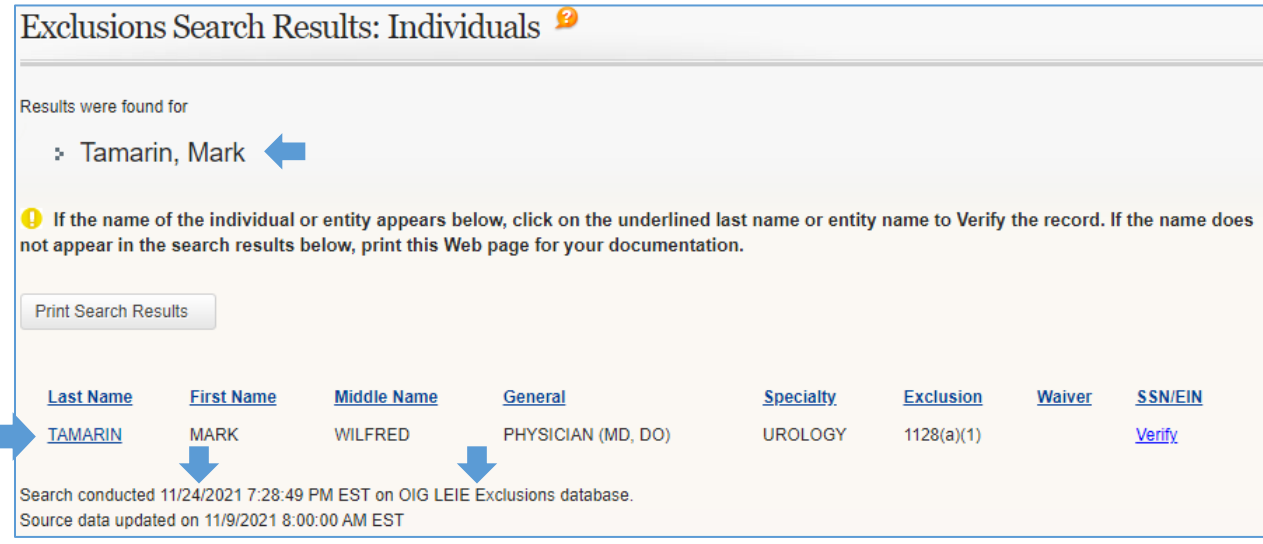

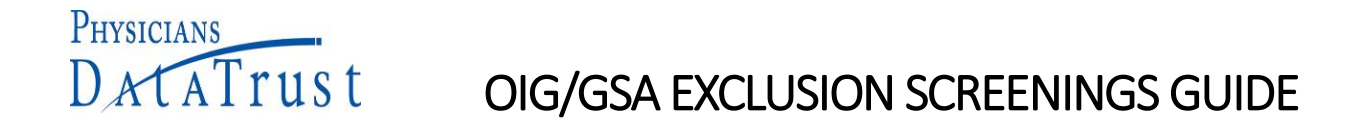

#### **To investigate potential matches:**

- $\triangleright$  If the party's name does not appear in the search results, note "false match"
- $\triangleright$  Save this documentation for a minimum of ten (10) years

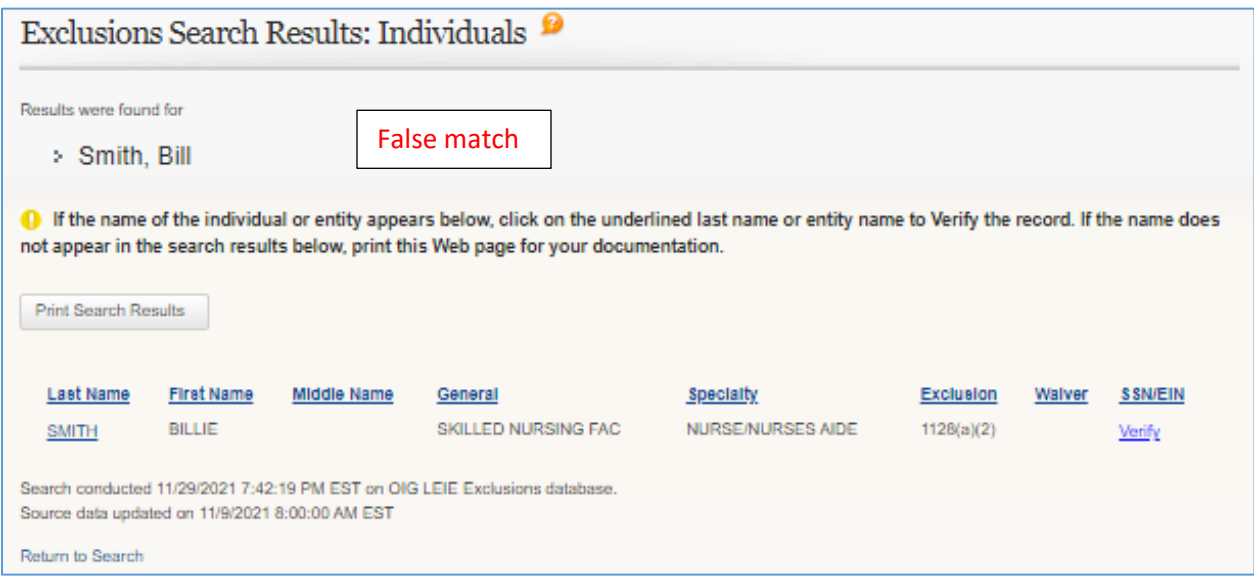

- $\triangleright$  If the party's name appears in the search results, click "Verify"
- $\triangleright$  If the information displayed disproves the match, note "false match"
- $\triangleright$  Save this documentation for a minimum of ten (10) years

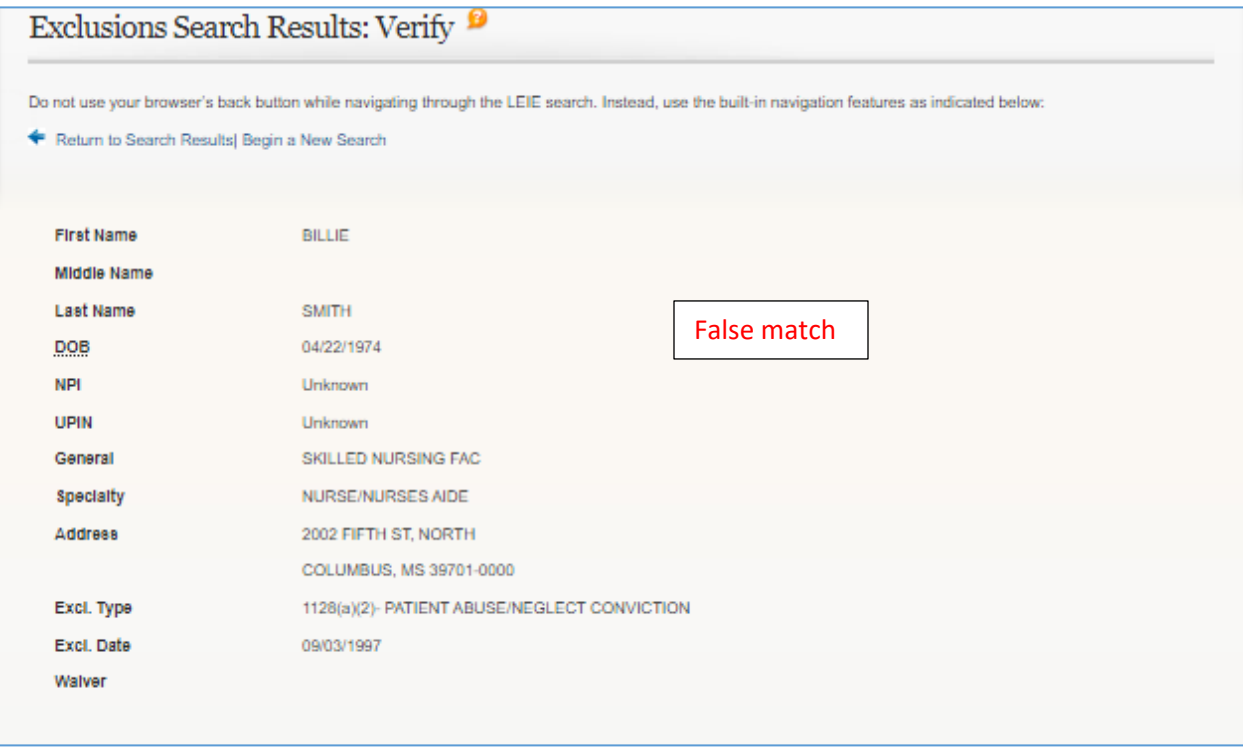

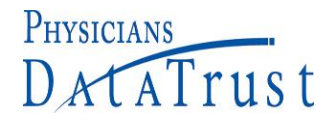

- $\triangleright$  If the information displayed does not disprove the match:
	- a. For an individual, enter the individual's SSN
	- b. For an entity, enter the entity's EIN or TIN
- $\triangleright$  If there is "NO MATCH", save this documentation for a minimum of 10 years.

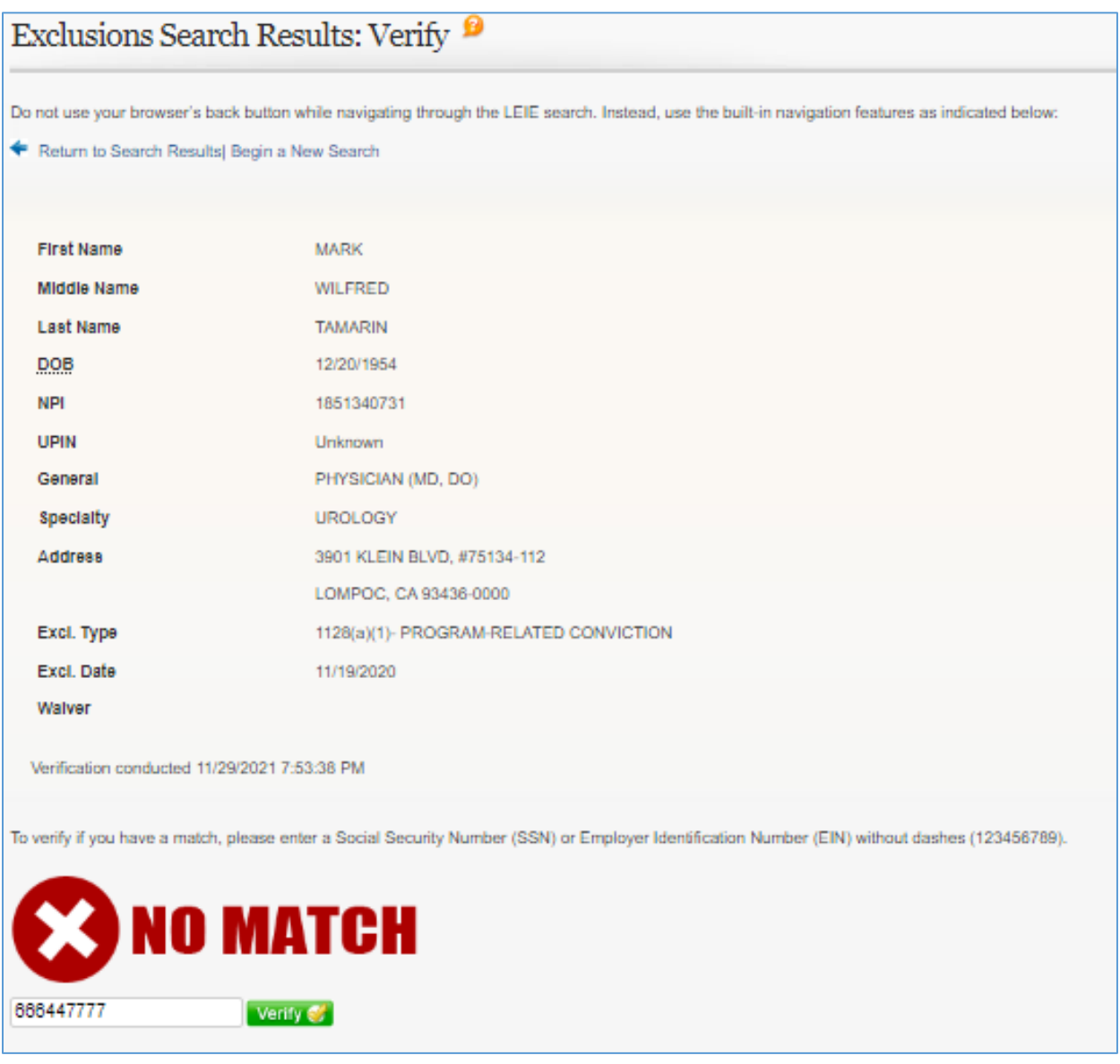

- $\triangleright$  If there is a match, immediately remove the party from direct or indirect IPA business
- $\triangleright$  Save documentation of this action for a minimum of ten (10) years

For assistance determining if your employee or subcontractor matches with an excluded party, please contact Physicians DataTrust at [compliance@pdtrust.com](mailto:compliance@pdtrust.com) or by phone at (562) 860-8771, ext. 114.

# GSA Exclusion Screenings

PHYSICIANS

DATATrust

The second database is the General Services Administration (GSA) System for Award Management (SAM). This database lists individuals and entities excluded from participation in government contracts and subcontracts, including those government contracts and subcontracts pertaining to healthcare.

## **To conduct GSA exclusion screenings:**

- > Navigate to<https://sam.gov/content/home>
- Click "Search"
- $\triangleright$  Click the plus sign to expand the "Select Domain" menu
- $\triangleright$  Click "Exclusions" (you do not need to sign in)
- $\triangleright$  To screen an individual or multiple individuals:
	- o Select "Excluded Individual"
	- o Enter the individual's name and SSN
	- o Click "Add Individual"
	- o Add additional individuals as needed
- $\triangleright$  To screen an entity or multiple entities:
	- o Select "Excluded Entity"
	- o Enter the entity's name
	- o Click "Add Individual"
	- o Add additional individuals as needed
- $\triangleright$  Print the results page to PDF
	- o Turn on your internet browser's "headers and footers" feature to add a date stamp
- $\triangleright$  Ensure the name, screening date, database name, and screening results are visible
- $\triangleright$  Save this documentation for a minimum of ten (10) years

*No matches found:* 

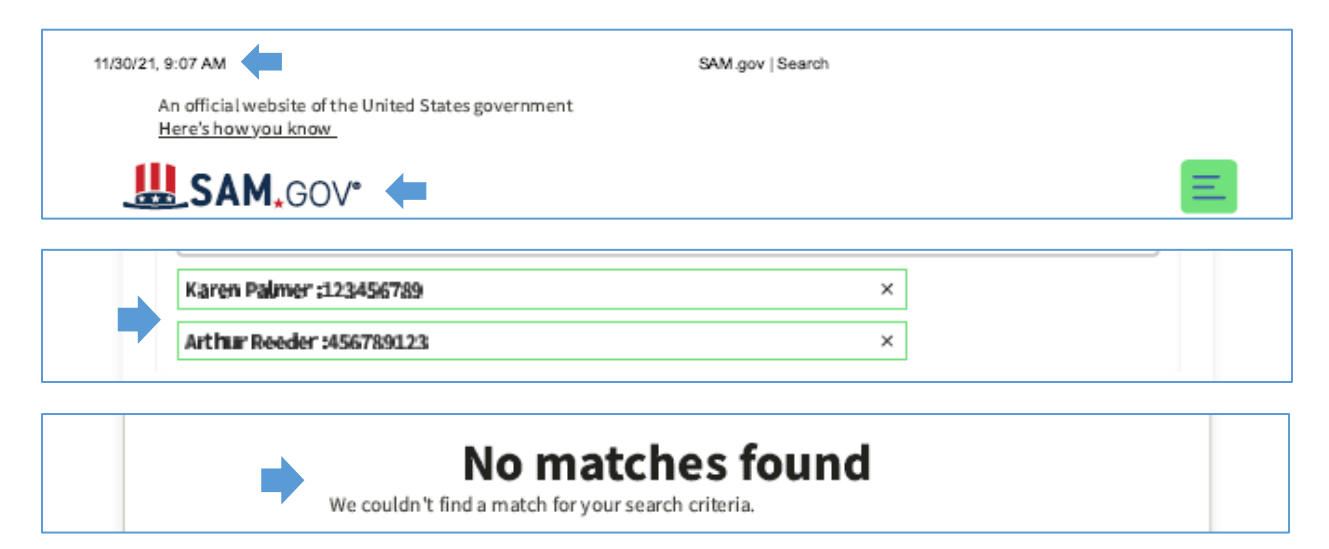

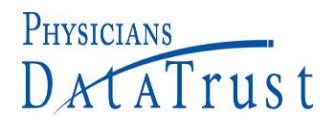

# OIG/GSA EXCLUSION SCREENINGS GUIDE

#### *Potential matches found:*

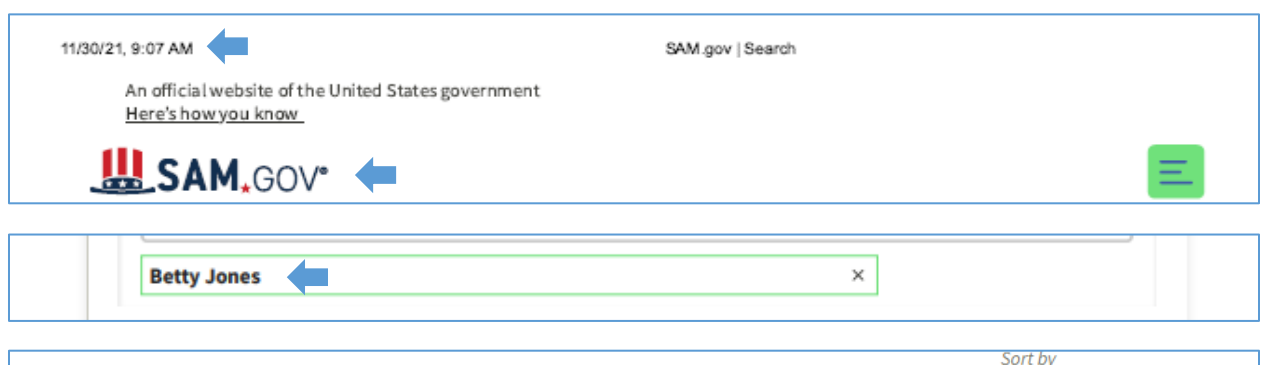

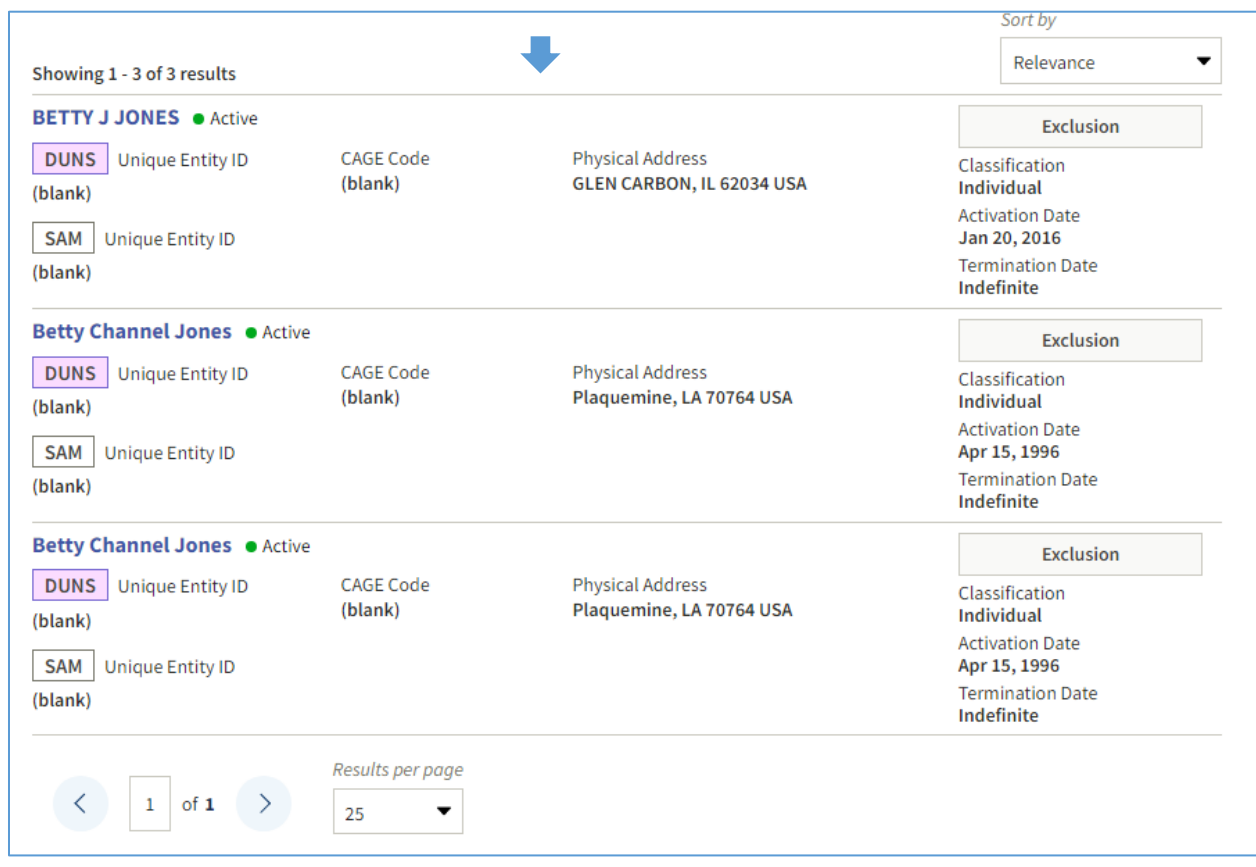

#### **To investigate potential matches:**

- $\triangleright$  If the information displayed disproves the match, note "false match"
- $\triangleright$  Save this documentation for a minimum of ten (10) years

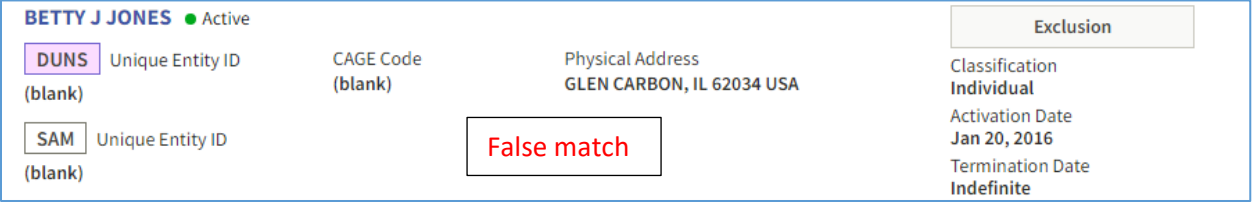

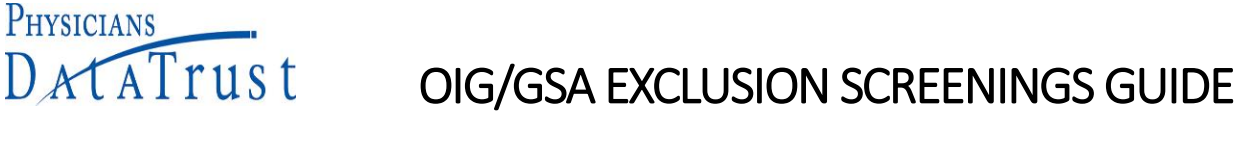

- $\triangleright$  If the information displayed does not disprove the match, click the name
- $\triangleright$  If the information displayed on this screen disproves the match, note "false match"
- $\triangleright$  Save this documentation for a minimum of ten (10) years

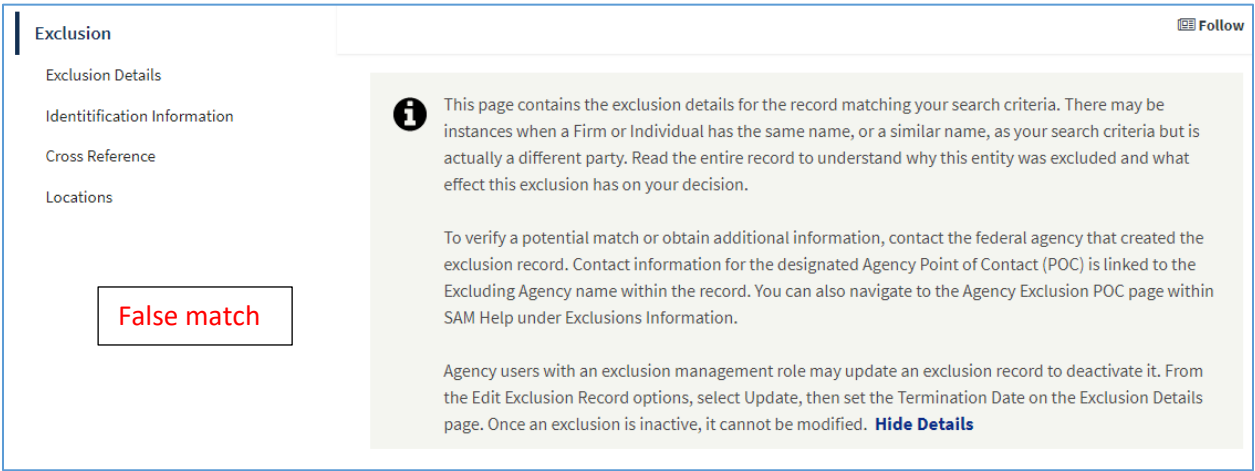

- $\triangleright$  If the information displayed does not disprove the match, enter the party's address
- $\triangleright$  If there is "NO MATCH", save this documentation for a minimum of 10 years.

#### **Verify Address**

If you have a street address that may be for this individual, enter it below to see if it is an exact match to either a primary or alternate address.

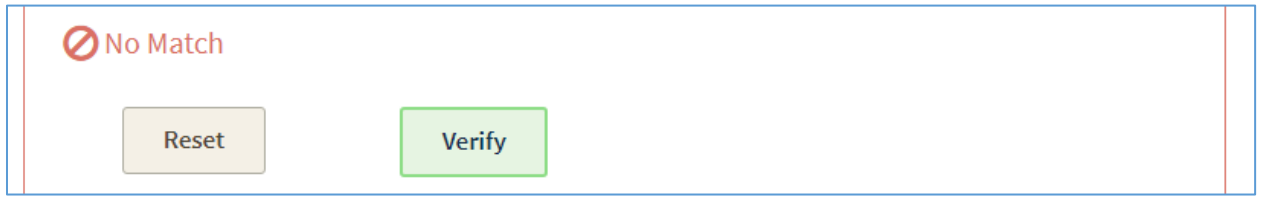

- $\triangleright$  If there is a match, immediately remove the party from direct or indirect IPA business
- $\triangleright$  Save documentation of this action for a minimum of ten (10) years

For assistance determining if your employee or subcontractor matches with an excluded party, please contact Physicians DataTrust at [compliance@pdtrust.com](mailto:compliance@pdtrust.com) or by phone at (562) 860-8771, ext. 114.